# **SICS manual for the SANS I instrument**

**Dr. Joachim Kohlbrecher Dr. Mark Könnecke**

#### **SICS manual for the SANS I instrument**

by Dr. Joachim Kohlbrecher and Dr. Mark Könnecke

#### **Abstract**

This manual describes how to set up the small angle neutron scattering instrument at the SINQ spallation source at PSI and gives a short remainder of important command. This document can be downloaded $^{\rm l}$  as a gzipped postscript file.

# **Table of Contents**

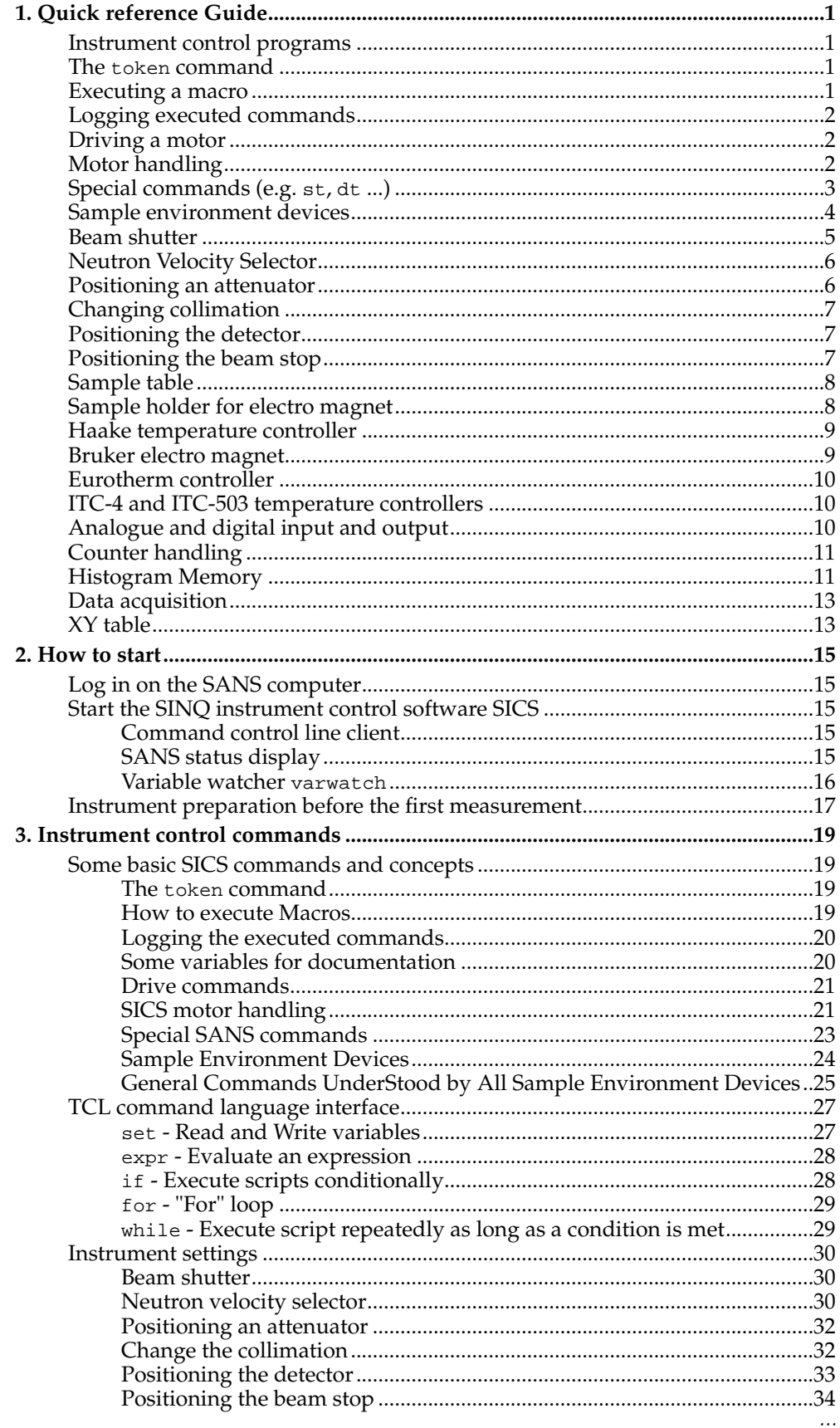

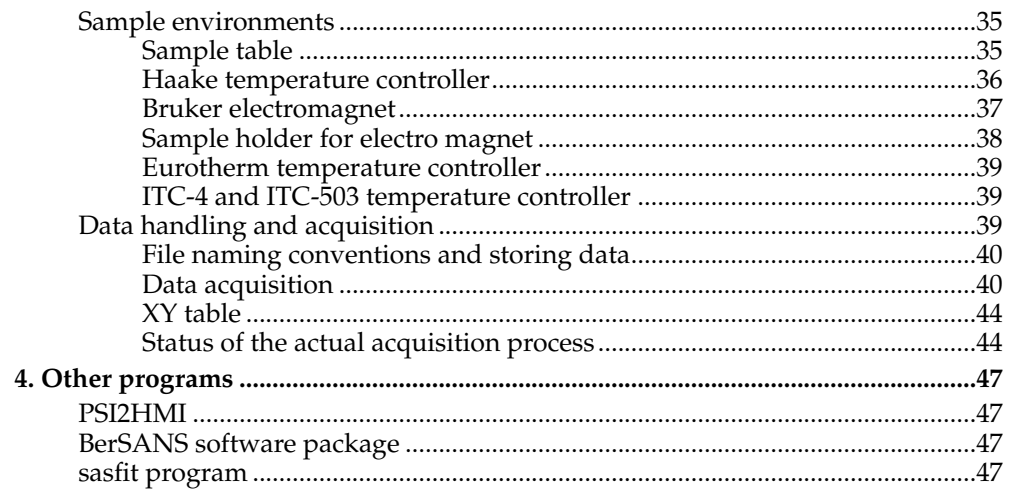

### <span id="page-4-1"></span><span id="page-4-0"></span>**Chapter 1. Quick reference Guide**

### **Instrument control programs**

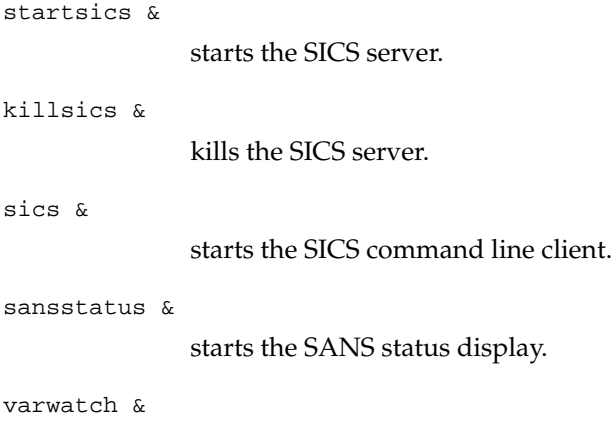

starts the variable watcher.

### <span id="page-4-2"></span>**The token command**

token grab

reserves control over the instrument to the client issuing this command.

token release

releases the token.

token force <passwd>

This command forces an exiting grab on a token to be released (manager privileges required).

### <span id="page-4-3"></span>**Executing a macro**

```
FileEval <file>
               executes the script in the file <file> (needs absolute path).
BatchRoot [<path>]
               defines directory for script files executed by BatchRun.
Batchrun <filename>
               executes script file <filename> located in directory defined by BatchRoot.
exe BatchPath [<path>]
               defines directory for script files executed by exe.
```
*Chapter 1. Quick reference Guide*

exe <filename>

executes script file <filename> located in directory defined by exe BatchPath. Compared to BatchRun, this command allows enhanced batch control through the SICSBatchEditor.

Clientput <text>

writes <text> to client.

TCL command language interface is implemented in the SICS server.

### <span id="page-5-0"></span>**Logging executed commands**

```
commandlog new <filename>
```
starts a new commandlog writing to file <filename> (file stored in /home/SANS/log).

commandlog

displays status of commandlog.

commandlog close

closes the command log.

commandlog auto

switches the automatic log on.

commandlog tail <n>

prints the last <n> lines of the log file.

### <span id="page-5-1"></span>**Driving a motor**

run  $\{\text{mod} 1\}$   $\{\text{mod} 2\}$   $\{\text{mod} 2\}$  ...]

starts motion of the motors to the new values without waiting for the requested operation to finish.

drive <mot1> <val1>  $[$  <mot2> <val2> ...]

drives the motors and waits until movement is finished.

success

waits and blocks the command connection until all pending operations have finished.

<span id="page-5-2"></span><mot> list

lists all the motor <mot> parameters.

### **Motor handling**

```
<motor> list
              lists all motor parameters.
<motor> reset
              resets motor parameters to default values.
<motor> position
              prints actual position.
<motor> interest
              prints position changes.
<motor> hardlowerlim
              prints hardware lower limit.
<motor> hardupperlim
              prints hardware upper limit
<motor> softlowerlim [<val>]
              prints/sets software lower limit.
<motor> softupperlim [<val>]
              prints/sets software upper limit.
<motor> softzero [<val>]
              prints/sets software zero.
<motor> fixed [<val>]
              fixes motor for <val> \geq 0 or releases it for <val> < 0.
<motor> interruptmode [<val>]
              defines interrupt issued if motor movement fails.
<motor> precision [<val>]
              denotes the positioning precision.
<motor> accesscode [<val>]
              specify user privileges of <motor>.
<motor> speed
              defunct.
<motor> sign [<val>]
              reverses operation sense.
```
*Chapter 1. Quick reference Guide*

<cop>

### **Special commands (e.g. st, dt ...)**

lists current position. <cop> back drives component to last position. <cop> pos <name> defines a name for actual position. <cop> <name> drives component to named position. <cop> drop <name> deletes named position. <cop> drop all deletes all named positions. <cop> list lists all named position. <cop> find returns name of actual position. <cop> <axis> [=] <val> ... drive component to new position.

### <span id="page-7-0"></span>**Sample environment devices**

EVFactory new <ED> <type> <par> ...

creates a new sample environment device called <ED>.

EVFactory del <ED>

deletes sample environment device <ED>.

emon list

lists all registered environment devices.

emon register <ED>

registers environment device <ED>.

emon unregister <ED>

unregisters environment device <ED>.

<ED> Tolerance [<val>]

allowed deviation from preset.

```
<ED> Access [<val>]
               changes access to device.
<ED> Lowerlimit [<val>]
               lower limit for controller.
<ED> Upperlimit [<val>]
               upper limit for controller.
<ED> ErrHandler [<val>]
               error handler to use for this controller.
<ED> Interrupt [<val>]
               interrupt to issue when an error is detected.
<ED> SafeValue [<val>]
               The value to drive the controller to when an error is detected and safe error
              handling is set.
<ED> send <par> [<par> ...]
               sends everything after send directly to the controller and returns its response.
<ED> list
               lists all parameters.
<ED> [<val>]
               returns current value or will drive device to new value <val>.
<ED> log on/off
               switches logging on/off.
<ED> log clear
               clears all recorded time stamps and values.
<ED> log gettime
               retrieves list of all recorded time stamps.
<ED> log getval
               retrieves list of all recorded values.
<ED> log getmean
               calculates mean value and standard deviation of logged values.
<ED> log frequency [<val>]
               specifies the time intervall in seconds between log records.
```
*Chapter 1. Quick reference Guide*

### **Beam shutter**

shutter

returns status of instrument shutter.

shutter open

opens beam shutter.

shutter close

closes beam shutter.

### <span id="page-9-0"></span>**Neutron Velocity Selector**

lambda

prints the current wavelength in nm.

```
drive lambda <val>
```
changes wavelength to value <val> in nm.

lambda rot <val>

calculates the rotation speed for the wavelength given by <val>.

lambda wl <val>

calculates the wavelength for the rotation speed given by <val>.

nvs status

prints status summary.

#### nvs list

displays rotation speed and tilt angle.

```
nvs [rot=<val1>] [tilt=<val2>]
```
sets a new tilt angle and/or rotation speed.

```
nvs rotinteres
```
enables printing of status message about the current state of the selector when it is driven.

#### nvs loss

start a loss current measurement.

<span id="page-9-1"></span>nvswatch [<par>] ...

is the object for monitoring the velocity selector and understands the commands for sample environment devices.

### **Positioning an attenuator**

att

prints the current positioned attenuator.

```
att <val>
```
positions attenuator <val>. Allowed attenuator numbers are: 0, 1, 2, 3, 4 and 5.

- 0 : square 50 mm  $x$  50 mm slit, attenuation = 1
- 1 : circular 41 x diameter 0.4 mm slit, attenuation =  $1/485$
- 2 : circular 9 x diameter 2 mm slit, attenuation =  $1/88$
- 3 : circular 20 mm diameter slit, attenuation = 1/8
- 4 : circular 30 mm diameter slit, attenuation = 1/3.5
- 5 : circular 15 mm diameter slit, attenuation = 1/??

### <span id="page-10-0"></span>**Changing collimation**

coll

prints the current collimatin length.

coll <val>

positions the collimation <val>. Allowed collimation lengths are: 1, 1.4, 2, 3, 4.5, 6, 8, 11, 15 and 18.

### <span id="page-10-1"></span>**Positioning the detector**

detectorx

motor to change sample detector distance (x).

detectory

motor for lateral displacement  $(y)$ .

detectorrotation

motor for detector rotation (phi).

```
dt [x=<val1>] [y=<val2>] [phi=<val3>]
```
special SANS command for controlling all three detector axes together.

### <span id="page-10-2"></span>**Positioning the beam stop**

beamstopx

motor for horizontal movement.

*Chapter 1. Quick reference Guide*

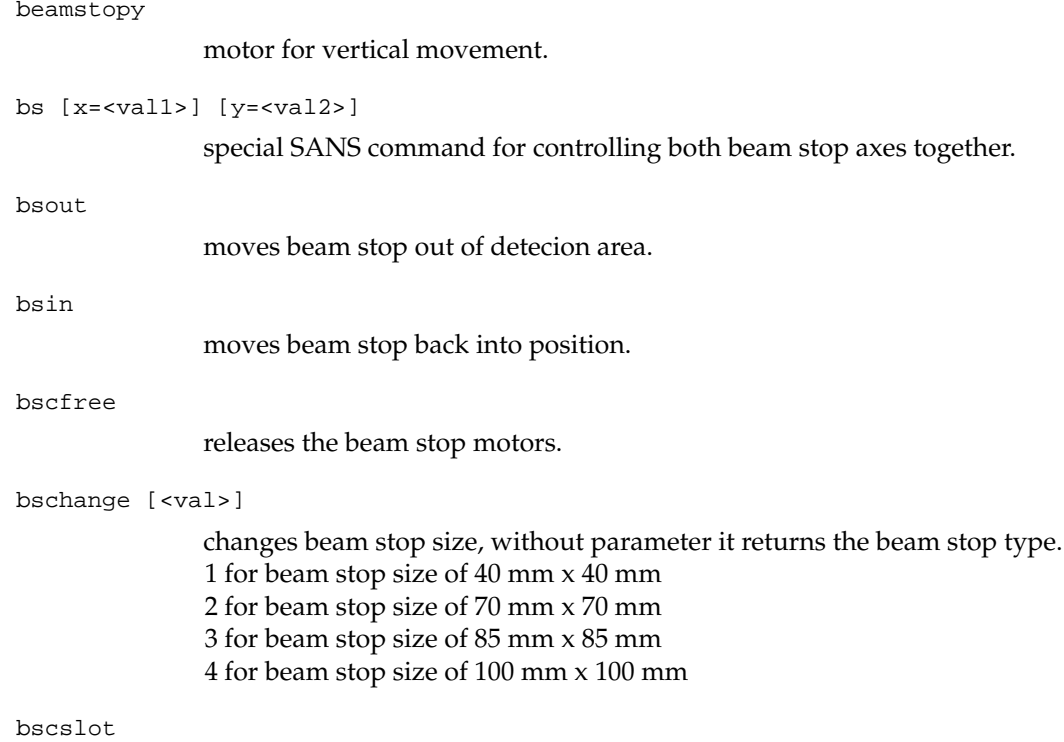

returns value of the beam stop type.

# <span id="page-11-0"></span>**Sample table**

<span id="page-11-1"></span>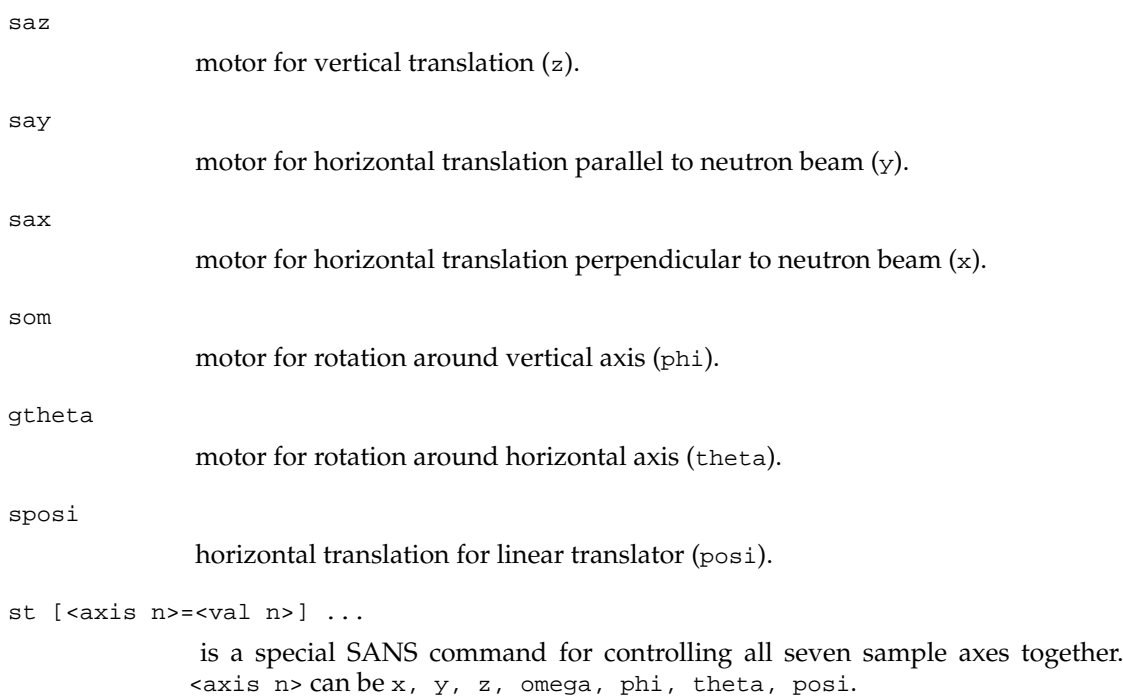

### **Sample holder for electro magnet**

mz

motor for vertical movement (z).

mom

motor for rotation around vertical axis (omega).

```
msh [z=<val1>] [omega=<val2>]
```
is a special SANS command for controlling both axes of the magnet sample holder together.

### <span id="page-12-0"></span>**Haake temperature controller**

inihaakearray eimer lnsa10 4000 1 evfactory new temperature tcl eimer

initialisation sequence.

temperature

is a valid sample environment device if initialised as above.

temperature list

overview of the temperature controller parameters. Use 'emon unregister temperature' to avoid out of range error messages.

```
temperature sensor <val>
```
selects the controlling sensor. <val> can be intern or extern.

### <span id="page-12-1"></span>**Bruker electro magnet**

evfactory new magnet bruker lnsa10.psi.ch 4000 9

initialisation sequence.

magnet

is a valid sample environment device if initialised as above.

magnet polarity

prints polarity of magnet.

magnet polarity <val>

sets polarity, <val> can be plus or minus.

magnet mode

prints the mode of the controller.

*Chapter 1. Quick reference Guide*

magnet mode <val>

sets mode, <val> can be field or current.

magnet field

prints the magnetic field.

magnet current

prints the current.

### <span id="page-13-0"></span>**Eurotherm controller**

evfactory new temperature euro lnsa10.psi.ch 4000 <port>

> initialisation sequence. <port> is the serial port number at sans.psi.ch where the controller is connected (usually port 13).

temperature

is a valid sample environment device if initialised as above.

temperature list

overview of the temperature controller parameters. Use 'emon unregister temperature' to avoid out of range error messages.

### <span id="page-13-1"></span>**ITC-4 and ITC-503 temperature controllers**

\*outdated controllers, will be replaced\*

### <span id="page-13-2"></span>**Analogue and digital input and output**

init\_adios.tcl

initialisation sequence.

AO <channel> <value>

sends an analogue signal (-10V -> 10V) to channel 0 or 1.

AI <channel>

reads the tension at channels 0 to 7. Channels 0 and 1 are reserved for the CJC and the thermocouple readout.

temp <type>

returns the temperature as measured by a thermocouple (tc) or a resistor (pt).

log <time interval> <channel1> <channel2> ...

stores the values measured at the specified channels into a file in the speficied time interval. Up to 4 channels can be logged simultanuously. The temperature can be logged using channel 1.

log stop

stops logging the data.

### <span id="page-14-0"></span>**Counter handling**

counter SetPreset <val>

sets the preset to <val>.

counter GetPreset

prints the current preset value.

counter SetExponent <val>

sets exponent for Monitor mode.

counter GetExponent

prints current exponent used in Monitor mode.

counter SetMode <val>

sets counting mode. Allowed modes are Timer and Monitor.

counter GetMode

prints the current mode.

counter GetCounts

prints counts gathered in the last run.

counter GetMonitor <n>

prints counts gathered by monitor <n> in the last run.

counter Count <preset>

starts counting with preset <preset>.

counter Status

prints the counter status.

counter GetTime

retrieves the actual time the counter counted for.

counter GetThreshold <n>

retrieves the threshold of monitor <n>.

<span id="page-14-1"></span>counter SetThreshold <n> <val>

sets the threshold for monitor <n> to <val> and also sets the active monitor for the threshold to <n>.

<span id="page-15-0"></span>*Chapter 1. Quick reference Guide*

### **Histogram Memory**

```
banana configure HistMode <val>
              sets the mode of operation (Transparent, Normal, TOF, Stroposcopic).
banana configure OverFlowMode <val>
              determines how bin overflow is handled (Ignore, Ceil, Count).
banana configure Rank <val>
              defines number of histograms in memory.
banana configure Length <val>
              gives length of individual histogram.
banana configure BinWidth <val>
              determines size of single bin in histogram memory in bytes.
banana timebin
              prints actual time binning aray.
banana genbin <start> <step> <n>
              determines size of single bin in histogram memory in bytes.
banana setbin <inum> <val>
              configuring unequally spaced time binnings.
banana clearbin
              deletes the binning informations.
banana preset [<val>]
              prints/sets preset Timer or Monitor.
banana exponent [<val>]
              prints/sets exponent for Monitor preset.
banana CountMode [<mode>]
              prints/sets count mode (Monitor, Timer).
banana init
              transfers configuration from host to the actual histogram memory.
banana count
              starts counting.
banana initval <val>
              initialises histogram memory to value <val>.
banana get <i> <istart> <iend>
              retrieves a part of histogram memory.
```
banana sum <d0min> <d0max> <d1min> <d1max>

returns the sum of counts on an area of the detector.

### **Data acquisition**

StoreData

writes current instrument status to a NeXus file.

count [<mode> <preset>]

start count operation in mode <mode> with preset <preset>.

repeat <num> [<mode> <preset>]

calls <num> times count.

### <span id="page-16-0"></span>**XY table**

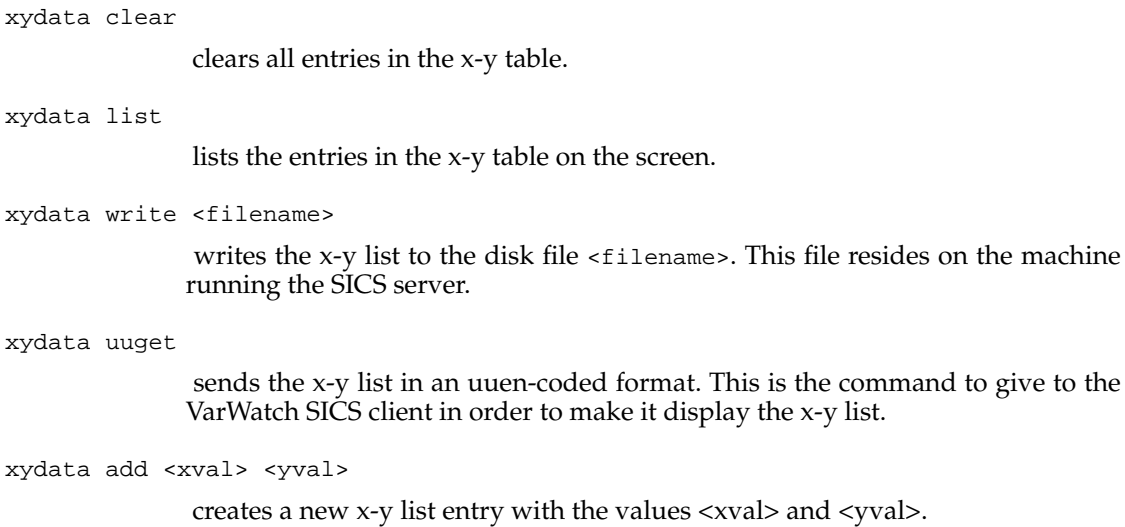

*Chapter 1. Quick reference Guide*

### <span id="page-18-1"></span><span id="page-18-0"></span>**Chapter 2. How to start**

### **Log in on the SANS computer**

After starting up an X-Terminal click on the XDMCP button and choose the computer *lnsa10.psi.ch*. Login with your <username> and <password> (case sensitive, this is a Unix machine). Wait for the Common Desktop Environment to start up. Open a terminal window (dtterm). You will be asked for your last name and if this is your first login a subdirectory /data/lnsg/<lastname> will be created.

### <span id="page-18-2"></span>**Start the SINQ instrument control software SICS**

SICS is a client server system. This means there are at least two programs necessary to run the experiment. The first is the server program, which runs for the SANS instrument on the *lnsa10.psi.ch* workstation. A user rarely needs to bother about this program as it meant to run all the time. Secondly a client program is needed, through which the user can interact with the instrument control server. Its main purpose is to forward commands to the server and to display the answers. For the SANS instrument three SICS clients are available:

- 1. command line control client (sics  $\infty$ )
- 2. status display (sansstatus &)
- 3. variable watcher (varwatch)

Any of the SICS clients first have to be connected to a SICS server before it becomes active.Therefor you first have to establish a connection through the [Connect] menu of the client.

### <span id="page-18-3"></span>**Command control line client**

The command line control client allows you after connecting to the instrument server to read out instrument parameters like motor positions, temperatures, magnetic field, etc. In order to move a motor or to start a data aquisition you need access privileges. The SICS server supports autorisation on different levels to protect the instrument against unauthorized hackers or accidental change of the instrument adjustment of less knowledgable user. Four different levels of access to the instrument are supported.

- 1. *Spy*: you may read out any instrument value, but may not change anything
- 2. *User*: you are privileged to perform a certain amount of operations necessary to run the instrument
- 3. *Manager*: you have the permission to do almost everything
- 4. *Internal*: is not accessible to the outside world and is used to circumvent protection for internal uses

<span id="page-18-4"></span>To change the privileges select [Set Rights] from the [User Parameter] menu. With an valid username and the corresponding password you will get the privileges to change the instrument set-up. Please do not use this privileges on any other terminal than the one in the SANS cabine. For more information click on [Help] button on the top right corner of the command line client. A list of the most needed SICS commands is given in [Chapter 3.](#page-22-0) If you start the sics client the first time you should fill out this items in the menu [New Experiment] for documentation of your data.

#### **SANS status display**

The SANS status display is an application for displaying the status of a SANS measurement at SINQ. The application can be stated by the command sansstatus &. First a connection to the SICS server has to be established. You can choose between two data display areas. The first form shows a large colour mapped image of the detector. The second form shows a couple of selected instrument parameters. Switching between the two displays is achieved through the buttons [Detector] and [Parameter] of the tool bar.

The displayed data window can be updated either manually or automatic. By default manual update is enabled. Manual update happens when hitting the red button at the bottom. Automatic update can be enabled by checking the CheckBox labelled [Automatic Update] in the [Update] menu. The update intervall can be configured with a dialog which shows up when the [Set Update Intervall] menu selection is clicked. Automatic updates impose a high network load. Use with care and only when necessary. For this reason, automatic updates are disabled in the applet version of this program. An updates take approximatly 5 seconds. Consequently update intervalls shorter than that are nonsense. Speeding this up an [Turbo Update] button has been introduced. In this modus the client doesn't communicate with the SICS server to recieve the detector information, but it communicates directly with the histograming memory. This speeds the update frequency up to a few frames per second. [Turbo Update] will continuously poll the histogram memory for new histogram data. This is only limited by CPU, network and histogram memory performance. Thus [Turbo Update] tends to overload your system. It should only be used while adjusting the beamstop, otherwise its use is a waste of system resources which will eventually slow down your data reduction chores. Do NOT forget to switch this off when you are done. The system will automatically switch to [Auto Update] mode after 20 minutes.

The detector display has a lot of options. Below the colour picture there is a line which displays the current detector coordinate and the data value at the current mouse position. By choosing the [Open Old File] item in the [File] menu you can load an old data set, i.e. you can use the SANS status display as a viewer for old SANS data files. A double clicking on the colour display brings up a dialog which allows to configure the colour mapping of the detector display. By holding down the mouse button and dragging the mouse a rectangular area of the detector display can be selected. When releasing the mouse button, the selected region is summed and displayed as a X-Y graph in a separate window. In the title of this plot the total counts in the selected rectangular area on the detector is printed. Dragging the mouse downwards in this new window allows to zoom in into details of the histogram. Dragging the mouse upwards zooms out again. At the bottom of the window is a dismiss button which removes the histogram window. The histogram in the histogram window will NOT be automatically updated when new data arrives.

#### <span id="page-19-0"></span>**Variable watcher varwatch**

This little SICS client allows to plot the value of a variable in a SICS server against time. This will probably be mostly used for watching the temperature stability of a temperature controller. But it is not restricted to temperature variables, all numeric SICS variables can be monitored that way.

The configuration of the variable watcher involves two steps:

- 1. Select your favourite SICS server from the choices in the [Connect] menu. [Custom] allows to specify a SICS server directly by host name and port number.
- 2. Configure the variable to watch using the [Configure] item in the [Plot] menu. Three parameters are relevant:
- a. The watch frequency, which is the time in minutes between plot updates.
- b. The backlog, which is the number of values which will be plotted.
- c. The SICS variable to watch. This text must be a valid SICS command which returns a reply in the form  $b$ labla = <number>.

Further user interface elements are two buttons below the plot. These allow to start and stop the recording of the variables value. The yellow text field besides these buttons displays the current operation of the variable watcher which can be one of Inactive or Recording. Below is a line showing the current status of the SICS server. Please note, that the most recent value is always at the right hand side of the plot.

The plot can be zoomed into by dragging downwards with the left mouse button. Zooming out is achieved by dragging outwards with the mouse or with the [Reset] or [Rescale Y] options in the [Plot] menu. The plot can be printed using the [Print] option in the [Plot] menu. Next to plotting a variable in a SICS server against time the variable watcher can be used to display a XYTable which is a class maintaining a list of x-y values. If a XYTable object is available in the system under the name <xydata> the command <xydata> uuget has to be given to the varwatch SICS client in order to make it display the x-y list. More information about handling a XYTable can be found in [the Section called](#page-47-0) *XY table* in Chapter 3.

### <span id="page-20-0"></span>**Instrument preparation before the first measurement**

Before you can start with your first data aquisition be aware of a few things. For running a measurement you need at least to run two programs: the SANS status display (sansstatus  $\infty$ ) and the command line client (sics  $\infty$ ). After connecting both clients to the SANS server and authorizing the command line client at the server with user privileges you are ready to change the instrument set-up. The initial step at the beginning of your measurement are the following:

- 1. Check if beam is closed, if not than do it now.
- 2. Set the experiment informations via the dialog box [New Experiment].
- 3. Define the directory, where you intend to store your batch files with batchroot /data/lnsg/<username>[/<br/>batchdir>] resp. with exe batchpath /data/lnsq/<username>[/<br/>batchdir>].
- 4. Choose the needed instrument settings like sample detector distance, collimation, wavelength, etc.
- 5. Adjust the beam stop by performing the following steps:
	- Move in an attenuator with an attenuation factor larger than 100.
	- Put a strong forward scatterer into the beam, e.g. teflon
	- Center the beam stop roughly by the SICS command bs  $x \circ y \circ$ .
	- Open the beam.
	- Use the command banana preset 1000 and banana count to start an aquisition without storing the result.
	- Adjust the beam stop with the bs-command.
	- After each beam stop movement you can reset the histograming memory of the detector by banana initval 0.
	- Remove the attenuator.
- Perform a fine adjustment of the beam stop with an unattenuated beam if neccessary.
- Stop the data aquisition by pressing the [Interrupt] button in the lower left corner of the command line client.

### <span id="page-22-1"></span><span id="page-22-0"></span>**Chapter 3. Instrument control commands**

### <span id="page-22-2"></span>**Some basic SICS commands and concepts**

#### **The token command**

In SICS any client can issue commands to the SICS server. This is a potential cause for trouble with users issuing conflicting commands without knowing. In order to deal with this problem a token mechanism has been developed. A connection can grab a token and then has full control over the SICS server. Any other connection will not be privileged to do anything useful, except for looking at things. A token can be released manually with a special command or is automatically released when the connection dies. Another command exists which allows a SICS manager to force his way into the SICS server. The commands in more detail:

#### token grab

Reserves control over the instrument to the client issuing this command. Any other client cannot control the instrument now. However, other clients are still able to inspect variables.

token release

Releases the control token. Now any other client can control the instrument again. Or grab the control token.

token force <password>

This command forces an existing grab on a token to be released. This command requires manager privilege. Furthermore a special password must be specified as third parameter in order to do this. This command does not grab control though.

#### <span id="page-22-3"></span>**How to execute Macros**

SICS has a built in macro facility. This macro facility is aimed at instrument managers and users alike. Instrument managers may provide customised measurement procedures in this language, users may write batch files in this language. The macro language is John Ousterhout's <sup>1</sup> Tool Command Language (TCL) <sup>2</sup>. A set of important Tcl commands are described in section the Section called *[TCL command language](#page-30-0) [interface](#page-30-0)*. To execute batch files three commands are available:

#### FileEval <br/>batchfile>

This command tries to open the file batchfile and executes the script in this file. If not an absolute path name is defined the SICS server will search in the directory /home/SANS/bin. However, you don't have privileges to save files in this directory. For executing batch files located in a directory of your choice the commands BatchRoot and BatchRun resp. exe BatchPath and exe are available.

BatchRoot [<pathname>]

By this command the directory name, in which SICS is searching for a batch file, is stored in the SICS variable BatchRoot. Calling BatchRoot without parameters will return the actual contents of the variable.

#### BatchRun <filename>

This command tries to open the file filename located in the directory defined by BatchRoot and executes the script in this file.

exe BatchPath [<pathname>]

By this command the directory name, in which SICS is searching for a batch file, is stored in the SICS variable exe BatchPath. Calling exe BatchPath without parameters will return the actual contents of the variable.

```
exe <filename>
```
This command tries to open the file filename located in the directory defined by exe BatchPath and executes the script in this file. Compared to BatchRun, this command allows enhanced batch control through the SICSBatchEditor.

If you want to print information from a macro script to a client (about the progress of the batch job for example), a special command is available:

ClientPut some text ...

This command writes everything after ClientPut to the client which started the script.

#### <span id="page-23-0"></span>**Logging the executed commands**

Some users wish to have all communication of the SICS server with all the clients having user or manager privileges being collected in a file for further review. This is implemented via the commandlog command. This log allows to retrace each step of an experiment. It is usually switched off and must be configured by the instrument manager. commandlog understands the following syntax:

commandlog new <filename>

starts a new commandlog writing to <filename>. The log file can be found for the SANS server in the directory /home/SANS/log.

commandlog

without further parameters displays the status of the commandlog.

commandlog close

closes the command log file.

If the user wishes a transscript of the SICS session of the command line client he is just working with, he can use the [Open Logfile] option in the [File] menu. It will allow you to specify a file on your local disk area, where all input/output is logged to. You will get everything which appears in the client's I/O window. The input is prepended with ???. In contrast to the commandlog, which log communication of all clients connected to the server, the [Open Logfile] option of the client only allows you to log the communication of its own to a local file.

#### <span id="page-23-1"></span>**Some variables for documentation**

SICS supports a couple of variables for documentation of a measurement. Currently available are:

user, adress, phone, fax, email, title, subtitle, environment, sample, comment

Each variable can be inquired by just typing its name. It can be set by typing the name followed by the new name, e.g. title nanocrystalline Fe. These variables can also be set by the [Set Experiment] dialog box, which can be started via the [New Parameter] option of the [User Parameter] menu item in the command line client. The user is required to fill this variables with utmost care, because if you want us to retrieve your data in ten years time you will be happy that the information will be there.

#### <span id="page-24-0"></span>**Drive commands**

Many objects in SICS are drivable. This means they can run to a new value. Obvious examples are motors. Less obvious examples include composite adjustments such as setting a wavelength or a temperature. This class of ob jects can be operated by the drive, run , success family of commands. These commands cater for blocking and non-blocking modes of operation.

```
run <var> <newval> [<var> <newval> ...]
```
Can be called with one to n pairs of object new value pairs. This command will set the variables in motion and return to the command prompt without waiting for the requested operations to finish. This feature allows to do things to the instrument while for example a slow device is running into position.

success

Waits and blocks the command connection until all pending operations have finished (or an 'interrupt' occured).

drive <var> <newval> [<var> <newval> ...]

can be called with one to n pairs of ob ject new value pairs. This command will set the variables in motion and wait until the driving has finished. A drive can be seen as a sequence of a run command as stated above immediatetly followed by a Success command.

### <span id="page-24-1"></span>**SICS motor handling**

In SICS each motor is an object with a name. Motors may take commands which basically come in the form <motorname> <command>. Most of these commands deal with the plethora of parameters which are associated with each motor. The syntax for manipulating variables is, again, simple. <motorname> <parametername> will print the current value of the variable. <motorname> <parametername> <newval> will set the parameter to the new value specified. A list of all parameters and their meanings is given below. The general principle behind this is that the actual (hardware) motor is kept as stupid as possible and all the intracacies of motor control are dealt with in software. Besides the parameter commands any motor understands these basic commands:

<motorname> list

gives a listing of all motor parameters

<motorname> reset

resets the motor parameters to default values.

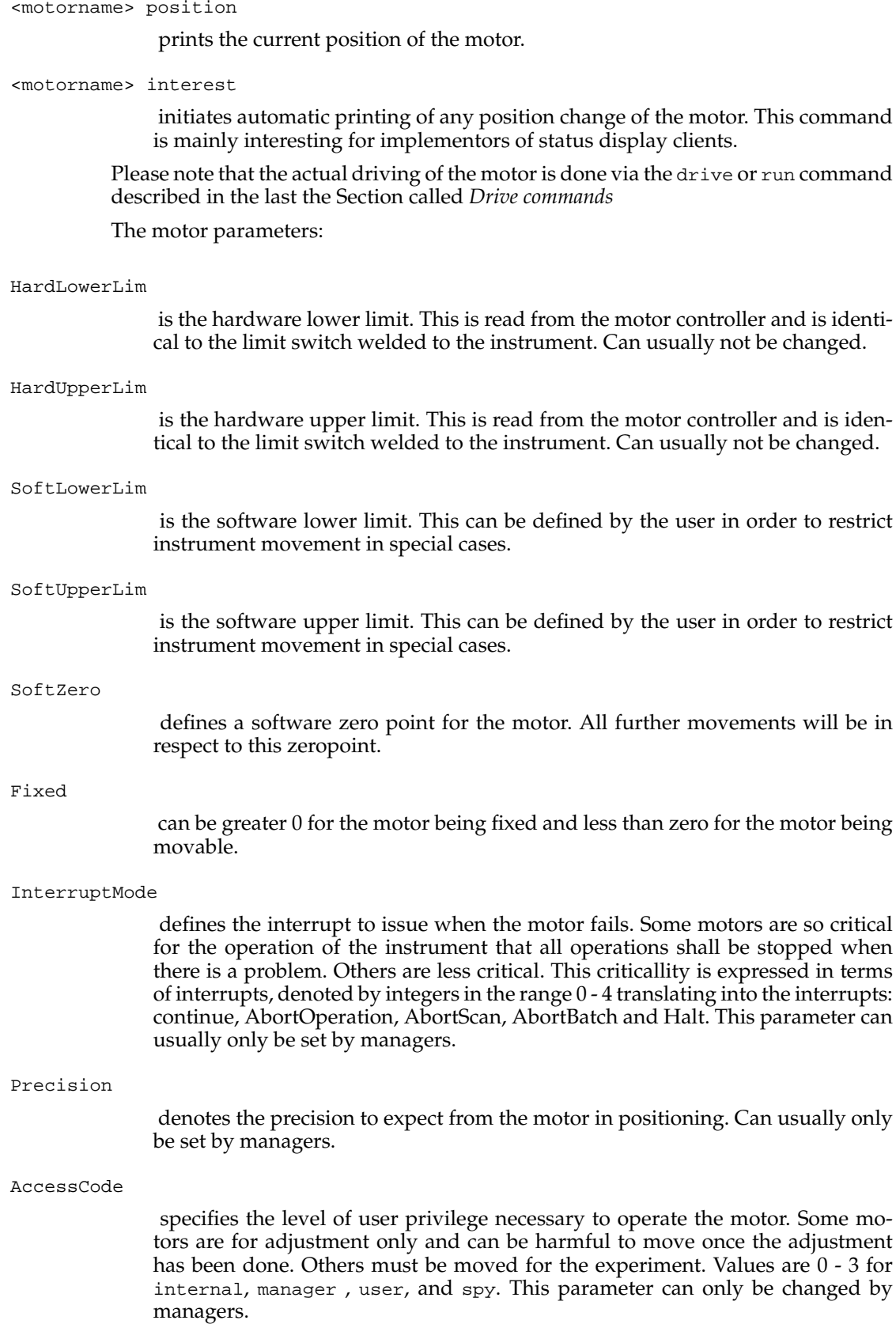

Speed

defunct.

Sign

allows to reverse the operating sense of the motor. For cases where electricians and not physicists have defined the operating sense of the motor. Usually a parameter not to be changed by ordinary users.

### <span id="page-26-0"></span>**Special SANS commands**

This section describes some commands special to SANS. One feature of SANS is that components are used as a whole rather than refering to single motors. For SANS the beamstop, the detector and the sample table is managed like this. Within a component each axis can be adressed specifically by using an axis = value pair. Axis defined for each component will be listed below. Additionally these components support common commands as well. These mainly deal with named positions. A named position is a set of values which can be driven to by just specifying its name. For instance: bs PositionA drives the BeamStop bs to the position defined as PositionA. All component drive commands do not block, i.e. you can type further commands. If it is needed to wait for a component to arrive, use the Success command right after your command.

Commands supported by all components (in the following, the name of the component will be represented by <COP>):

 $<$ COP $>$ 

The name of the component alone will yield a listing of the current position of the component. This is also a way how to find out which axis the component supports.

```
<COP> back
```
drives the component back to the position before the last command. Please note, that back does not operate on itself, i.e. two times <COP> back will not do a trick.

<COP> pos <name>

This command promotes the current position of the component to a named position <name>. Afterwards this position can be reached by typing: <COP> <name> .

<COP> drop <name>

deletes the named position specified as second parameter.

<COP> find

returns the name <name> of the actual position of the component if the position was named before by <COP> pos <name>.

 $<$  COP>  $<$  axis 1> [=]  $<$  val 1> [ $<$  axis 2> [=]  $<$  val 2> ...]

drives the component to the new position specified by 1-n sets of  $\langle x \rangle$  = <val n> pairs. The equal sign is not mandatory and can be left out. The axis refers to the internal axis of the component which is seen in a listing as created by typing <COP>. A relative movement of an axis can be performed if an ++ or -- precedes the value for <val n>. A value ++10, for example would mean an increase of the actual axis position by 10.

The components which follow the component syntax described above are bs (beam stop), dt (detector), st (sample table), and msh (magnet sample holder). They are described in more detail in later sections.

#### <span id="page-27-0"></span>**Sample Environment Devices**

#### **SICS Concepts for Sample Environment Devices**

SICS can support any type of sample environment control device if there is a driver for it. This includes temperature controllers, magnetic field controllers etc. The SICS server is meant to be left running continuously. Therefore there exists a facility for dynamically configuring and deconfiguring environment devices into the system. This is done via the EVFactory command. It is expected that instrument scientists will provide command procedures for configuring environment devices and setting reasonable default parameters.

In the SICS model a sample environment device has in principle two modes of operation. The first is the drive modus. The device is monitored in this modus when a new value for it has been requested. The second modus is the monitor modus. This modus is entered when the device has reached its target value. After that, the device must be continously monitored throughout any measurement. This is done through the environment monitor or emon. The emon command understands a few commands of its own.

Within SICS all sample environment devices share some common behaviour concerning parameters and abilities. Thus any given environment device accepts all of a set of general commands plus some additional commands special to the device.

In the next paragraphs the EVFactory, emon and the general commands understood by any sample environment device will be discussed. Reading this is mandatory for understanding SICS environment device handling. Then there will be another section later on in this manual discussing the special devices known to the system.

#### **Sample Environment Error Handling**

A sample environment device may fail to stay at its preset value during a measurement. This condition will usually be detected by the emon. The question is how to deal with this problem. The requirements for this kind of error handling are quite differentiated. The SICS model therefore implements several strategies for handling sample environment device failure handling. The strategy to use is selected via a variable which can be set by the user for any sample environment device separatetly. Additional error handling strategies can be added with a modest amount of programming. The error handling strategies currently implemented are:

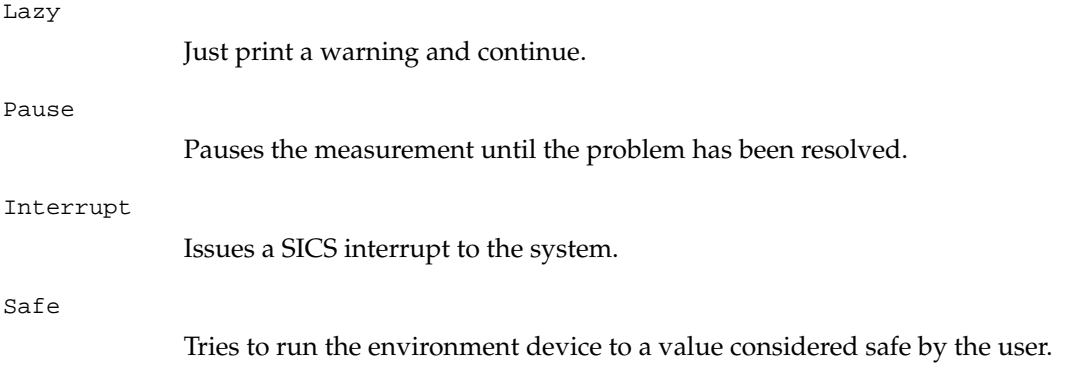

#### **General Sample Environment Commands**

EVFactory *command:*

EVFactory is responsible for configuring and deconfiguring sample environment devices into SICS. The syntax is simple:

EVFactory new <name> <type> <par> [<par> ...]

Creates a new sample environment device. It will be known to SICS by the name specified as second parameter <name>. The <type> parameter decides which driver to use for this device. The type will be followed by additional parameters which will be evaluated by the driver requested.

EVFactory del <name>

Deletes the environment device <name> from the system.

#### emon *command:*

The environment monitor emon takes for the monitoring of an environment device during measurements. It also initiates error handling when appropriate. The emon understands a couple of commands.

emon list

This command lists all environment devices currently registered in the system.

emon register <name>

This is a specialist command which registers the environment device <name> with the environment monitor. Usually this will automatically be taken care of by EVFactory.

emon unregister <name>

This is a specialist command which unregisters the environment device <name> with the environment monitor. Following this call the device will no longer be monitored and out of tolerance errors on that device no longer be handled.

#### <span id="page-28-0"></span>**General Commands UnderStood by All Sample Environment Devices**

Please note that each command discussed below MUST be prepended with the <name> of the environment device as configured in EVFactory! The general commands understood by any environment controller can be subdivided further into parameter commands and real commands. The parameter commands just print the name of the parameter if given without an extra parameter or set if a parameter is specified. For example:

Temperature Tolerance prints the value of the variable Tolerance for the environment controller Temp Temperature Tolerance 2.0 sets the parameter Tolerance for Temperature to 2.0.

Parameters known to ANY envrironment controller are:

Tolerance

Is the deviation from the preset value which can be tolerated before an error is issued.

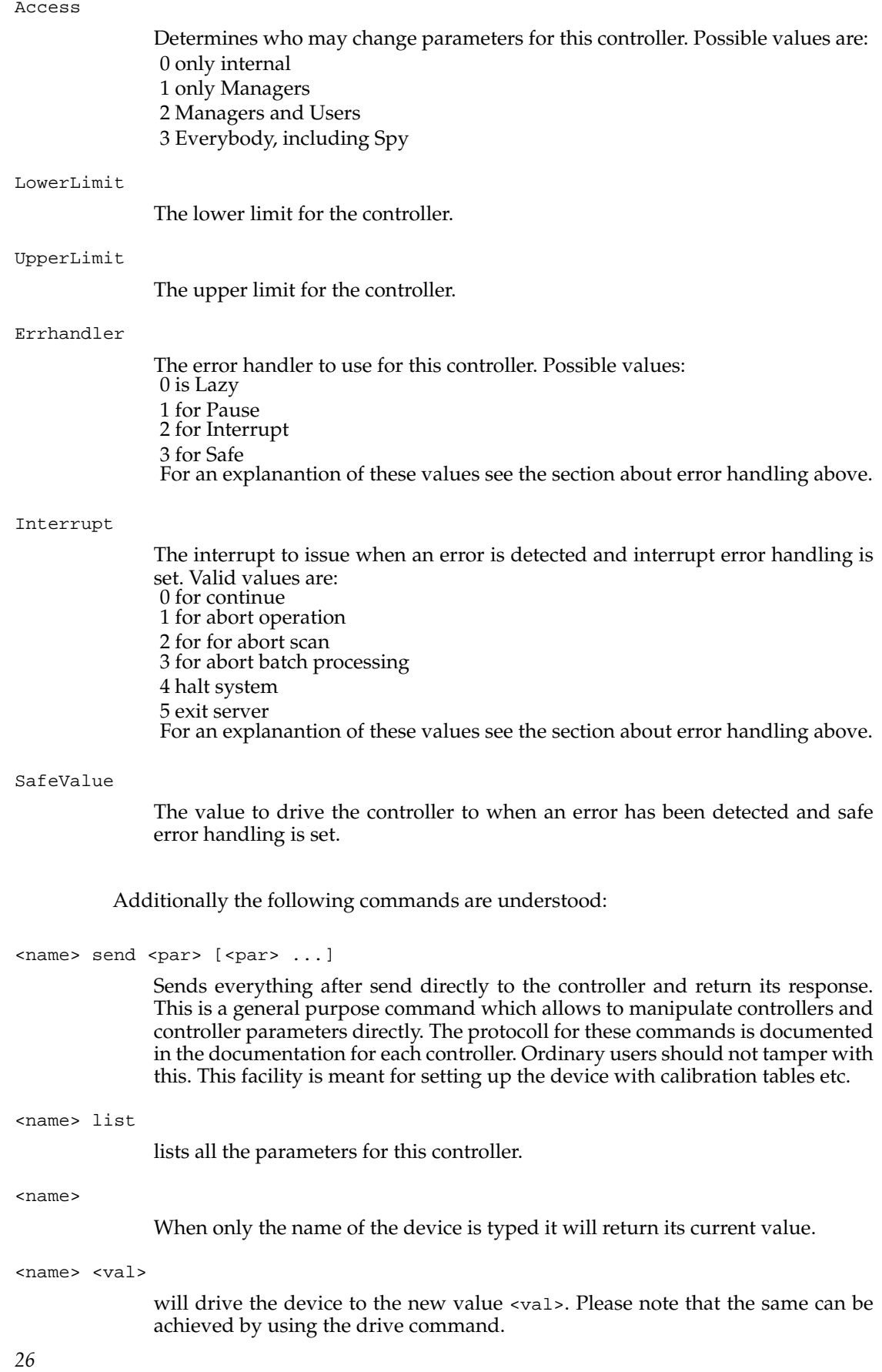

#### <name> log on

Switches logging on. If logging is on, at each cycle in the <emon> the current value of the environment variable will be recorded together with a time stamp. Be careful about this, for each log point a bit of memory is allocated. At some time the memory is exhausted! <name> log clear frees it again and log frequency (both below) allows to set the logging time intervall.

```
<name> log of
```
Switches logging off.

<name> log clear

Clears all recorded time stamps and values.

<name> log gettime

This command retrieves a list of all recorded time stamps.

<name> log getval

This command retrieves all recorded values.

<name> log getmean

Calculates the mean value and the standard deviation for all logged values and prints it.

<name> log frequency [<val>]

With a parameter <val> sets, without a parameter requests the logging intervall for the log created. This parameter specifies the time intervall in seconds between log records. The default is 5 minutes. A value of 0 means a record for each cycle of the SICServer.

### <span id="page-30-0"></span>**TCL command language interface**

The macro language implemented in the SICS server is John Ousterhout's<sup>3</sup> Tool Command Language (TCL)<sup>1</sup>. Tcl has control constructs, variables of its own, loop constructs, associative arrays and procedures. Tcl is well documented by several books $^5$ , online tutorials and manuals <sup>6</sup>. For getting further informations on Tcl have a look on the TCL WWW  $\text{Info}^7$  of Tcl Web server $^8$ . All SICS commands are available in the macro language. Some potentially harmful Tcl commands have been deleted from the standard Tcl interpreter. These are: exec, source, puts, vwait, exit, gets and socket. Below only a small subset of the most important Tcl commands like assigning variables, evaluating expressions, control and loop constructs are described. For complete description of Tcl command have a look on the manual<sup>9</sup> pages or on one of the many books about Tcl/Tk.

#### <span id="page-30-1"></span>**set - Read and Write variables**

#### **Synopsis**

set varName ?value?

#### **Description**

Returns the value of variable varName. If value is specified, then set the value of varName to value, creating a new variable if one doesn't already exist, and return its value. If varName contains an open parenthesis and ends with a close parenthesis, then it refers to an array element: the characters before the first open parenthesis are the name of the array, and the characters between the parentheses are the index within the array. Otherwise varName refers to a scalar variable.

#### <span id="page-31-0"></span>**expr - Evaluate an expression**

#### **Synopsis**

expr arg ?arg arg ...?

#### **Description**

Concatenates arg's (adding separator spaces between them), evaluates the result as a Tcl expression, and returns the value. The operators permitted in Tcl expressions are a subset of the operators permitted in C expressions, and they have the same meaning and precedence as the corresponding C operators. Expressions almost always yield numeric results (integer or floating-point values). For example, the expression

expr 8.2 + 6

evaluates to 14.2. Tcl expressions differ from C expressions in the way that operands are specified. Also, Tcl expressions support non-numeric operands and string comparisons. For some examples of simple expressions, suppose the variable a has the value 3 and the variable b has the value 6. Then the command on the left side of each of the lines below will produce the value on the right side of the line:

 $expr$  3.1 +  $\frac{6}{3}a$  6.1 expr 2 + "\$a.\$b" 5.6 expr  $4*[1]$ ength "6 2"] 8  $expr {\{word one\} < "word \$a"\}$  0

#### **Math functions**

Tcl supports the following mathematical functions in expressions:

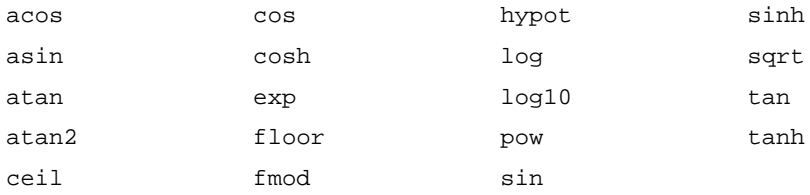

Each of these functions invokes the math library function of the same name; see the manual entries for the library functions for details on what they do. Tcl also implements the following functions for conversion between integers and floating-point numbers and the generation of random numbers:

<span id="page-31-1"></span>abs(arg), double(arg), int(arg), rand(), round(arg), srand(arg).

#### **if - Execute scripts conditionally**

#### **Synopsis**

if expr1 ?then? body1 elseif expr2 ?then? body2 elseif ... ?else? ?bodyN?

#### **Description**

The if command evaluates  $\exp r1$  as an expression (in the same way that  $\exp r$  evaluates its argument). The value of the expression must be a boolean (a numeric value, where 0 is false and anything is true, or a string value such as "true" or "yes" for true and "false" or "no" for false); if it is true then body1 is executed by passing it to the Tcl interpreter. Otherwise expr2 is evaluated as an expression and if it is true then body2 is executed, and so on. If none of the expressions evaluates to true then bodyN is executed. The then and else arguments are optional "noise words" to make the command easier to read. There may be any number of elseif clauses, including zero. BodyN may also be omitted as long as else is omitted too. The return value from the command is the result of the body script that was executed, or an empty string if none of the expressions was non-zero and there was no bodyN.

### <span id="page-32-0"></span>**for - "For" loop**

#### **Synopsis**

for start test next body

#### **Description**

For is a looping command, similar in structure to the C for statement. The start, next, and body arguments must be Tcl command strings, and test is an expression string. If a continue command is invoked within body then any remaining commands in the current execution of body are skipped; processing continues by invoking the Tcl interpreter on next, then evaluating test, and so on. If a break command is invoked within body or next, then the for command will return immediately. The operation of break and continue are similar to the corresponding statements in C. For returns an empty string.

```
for \{ set x 0 \} \{ \$x<10 \} \{ \text{incr } x \} {
      puts "x is $x"
}
```
### <span id="page-32-1"></span>**while - Execute script repeatedly as long as a condition is met**

#### **Synopsis**

while test body

#### **Description**

The while command evaluates test as an expression (in the same way that expr evaluates its argument). The value of the expression must be a proper boolean value; if it is a true value then body is executed by passing it to the Tcl interpreter. Once body has been executed then test is evaluated again, and the process repeats until eventually test evaluates to a false boolean value. Continue commands may be executed inside body to terminate the current iteration of the loop, and break commands may be executed inside body to cause immediate termination of the while command. The while command always returns an empty string.

```
set x 0
while {$x<10} {
    puts "x is $x"
    incr x
}
```
### <span id="page-33-1"></span><span id="page-33-0"></span>**Instrument settings**

#### **Beam shutter**

Every instrument area in the SINQ neutron guide hall is controlled by the Local Beam Controlsystem (LBC). It uses fixed installed barriers to prevent entry to the area around the active beam during experimental work. If the user carries out his work in accordance with the operating instructions, he will be protected from direct beam radiation. A danger zone which is subject to the LBC interlocking system has two beam shutters

- 1. the neutron guide main shutter which only can be opended by the radiation safety officer
- 2. and a secondary shutter to close the beam at the instrument separately from the others if more then one instrument is build up at the same neutron guide.

The secondary shutter for the instrument is the one the user can handle. Normally the secondary shutter can only be operated if the experimental area (yellow fence) of the instrument is locked. The shutter can then be opened and closed by a button on the key box at the entrance door of the instrument area and also by the SICS command shutter which has the following syntax:

shutter

without parameter yields the actual status of the shutter which can be shutter is open, shutter is closed, or Enclosure is broken. The last status message is returned if the LBC system wouldn't allow to open the beam. If this message is returned the shutter is closed.

```
shutter close
```
closes the secondary beam shutter.

<span id="page-33-2"></span>shutter open

opens the secondary beam shutter.

#### **Neutron velocity selector**

The neutron velocity selector is a high-speed rotor. Blades inserted in the rotor are only transparent for neutrons which manage pass the rotor in a time intervall defined by the rotation speed of the selector. Thus neutrons in a certain speed range (wavelength range) are selected. The wavelength distribution of neutrons is also dependent of the tilt angle between the rotation axis and the neutron beam. Extensive time-of-flight measurements have been done to determine the wavelength  $\lambda$  and resolution  $\Delta\lambda/\lambda$  as a function of selector speed and tilting angle. The dependency of the wavelength  $\lambda$  [nm] on the rotation speed  $\nu$  [RPM] can well be described by

 $\lambda(\nu,\xi) = A(\xi)/\nu+B(\xi)$ 

where  $A(\xi)$  ans  $B(\xi)$  are parameters depending on the tilting angle  $\xi$ . The experimentally determined relationships  $A(\xi)$  and  $B(\xi)$  are

 $B(\xi) = 0.0122 + 3.61x10^{-4}\xi + 3.14x10^{-4}\xi^2 + 3.05x10^{-5}\xi^3 + 9.32x10^{-7}\xi^4$ 

The wavelength resolution  $\Delta\lambda/\lambda$  of the selector should be independent of the rotation speed and only be dependent of the tilting angle ξ. However, this is only true for long collimations. For short collimation lengths a slight dependency of the resolution on the rotaion speed could be measured. Also the shape of the resolution function is than not necessarily triangular. If the wavelength resolution of the selector is not so important for the refinement of your data analysis you can use the values given in the following table for the dependency of the wavelength resolution  $\Delta\lambda/\lambda$  on the tilting angle  $\xi$ .

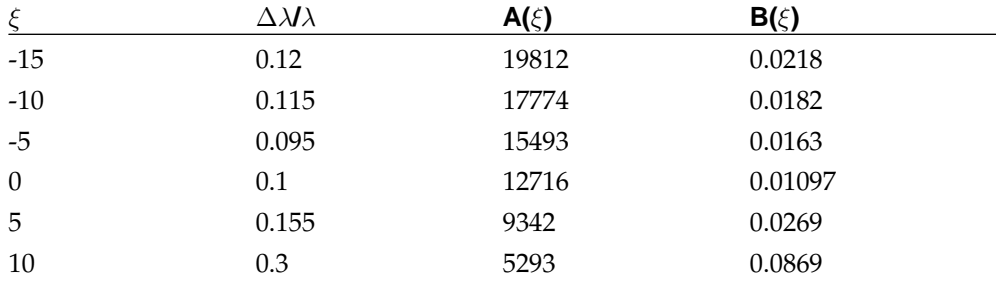

A high speed-device like a velocity selector has to account for gyroscopic forces when moving the device. In praxis this means that the selector must be stopped before the tilt angle can be changed. Furthermore there are forbidden areas of rotation speeds. In these areas the velocity selector is in destructive resonance with itself. For controlling the neutron velocity selector three command are available: nvs , nvswatch, and lambda which are described below.

#### lambda

The name of the variable alone prints the current wavelength in nm.

lambda rot <value>

calculates the rotation speed for the wavelength given by <value>.

lambda wl <value>

calculates the wavelength for the rotation speed given as parameter <value>.

drive lambda <newval>, run lambda <newval>

The lambda variable can be driven using the normal drive and run commands.

nvs status

Prints a status summary of the velocity selector.

nvs list

Displays rotation speed and tilt angle of the velocity selctor.

```
nvs [rot=<newval>] [tilt=<newval>]
```
This command sets a new tilt angle and/or rotation speed for the velocity selector. Either one or both of the keywords tilt or rot may be given, followed by a number.

#### nvs rotinterest

Enables printing of status messages about the current state of the selector when it is driven.

nvs loss

Starts a loss current measurement on the velocity selector and prints the result.

The commands described so far cover the actual handling of the velocity selector. During a measurement users might want to use further functions such as:

- Monitor the rotation speed of the velocity selector.
- Log the rotation speeds of the velocity selector.
- Initiate error handling when the velocity selector fails to stay within a predefined tolerance of rotation speeds.

Now, these are tasks usually connected with sample environment devices. Now, the SICS programmers have been lazy. Moreover they wanted to avoid duplicating code (and bugs). Consequently, they tricked the velocity selector to be a sample environment device as well.

This means besides the actual velocity selector object (in this case called nvs) there exists another object for monitoring the velocity selector. The name of this device is the name of the velocity selector object with the string watch appended. For example if the velocity selector has the SICS name nvs, the monitor object will be nvswatch. The commands understood by the watch object are fully decribed in the section about sample environment devices. Please note, that all driving commands for the watch object have been disabled. Driving can only be achieved through the velocity selector object or the lambda command.

#### <span id="page-35-0"></span>**Positioning an attenuator**

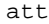

prints the current positioned attenuator.

att <val>

positions attenuator <val>. Allowed attenuator numbers are 0, 1, 2, 3, 4 and 5. 0 : square 50 mm  $x$  50 mm slit, attenuation = 1

1 : circular 41 x diameter 0.4 mm slit, attenuation = 1/485

2 : circular 9 x diameter 2 mm slit, attenuation =  $1/88$ 

3 : circular 20 mm diameter slit, attenuation = 1/8

4 : circular 30 mm diameter slit, attenuation =  $1/3.5$ 

<span id="page-35-1"></span>5 : circular 15 mm diameter slit, attenuation = 1/??

#### **Change the collimation**

coll

prints the current collimation length.

coll <val>

sets the collimation <val>. Allowed collimation lengths are 1, 1.4, 2, 3, 4.5, 6, 8, 11, 15 and 18.

#### <span id="page-36-0"></span>**Positioning the detector**

The detector can be moved via three motors named detectorx , detectory, and detectorrotation. These motors can be driven by the run or drive commands described in [the Section called](#page-24-0) *Drive commands*. The commands how to change motor parameters like Precision, SoftZero etc. are described in [the Section called](#page-24-1) *SICS [motor handling](#page-24-1)*. The axes of the detector motors are defined as:

detectorx

An increasing value moves the detector away and a decreasing value towards the sample position.

detectory

moves the detector laterally by a maximum of 480 mm in order to increase the accessible q-range at any detector position.

detectorrotation

rotates the detector around its vertical axis to reduce parallaxes effects.

#### **Warning**

The BerSANS software package for the primary data reduction does not handle the detector rotation.

Instead of driving the motors individually one can refer to all motors as a whole by the dt command. The command dt without other parameters will yield a listing of the current position of the detector:

dt Status listing for dt dt.x = 18800.048828  $dt.y = 0.004000$ dt.phi = 0.414000

To move the detector you can call dt with parameters defining the new position of the motors, e.g.

dt  $x = 800$   $y = ++100$  phi 0

The = sign is not mandatory and can be left out. The command above drives the motor detectorx to the position 800, the motor detectory to a position 100 mm further into y-direction, the motor detectorrotation to position 0. All the three movements are done parallel. Relative movements can be performed by preceding an  $--$  or  $++$  to the motor position. The whole set of parameters valid for the  $dt$  command is described in the the Section called *[Special SANS commands](#page-26-0)* about special SANS commands.

#### <span id="page-37-0"></span>**Positioning the beam stop**

The beam stop can be adjusted by two motors named beamstopx and beamstopy. They can be driven by the run or drive commands which are described in [the Sec](#page-24-0)tion called *[Drive commands](#page-24-0)*. The commands how to change motor parameters like Precision, SoftZero etc. are described in the Section called *[SICS motor handling](#page-24-1)*. The axes of the beam stop motors are defined as:

beamstopx

moves the beam stop horizontally.

beamstopy

moves the beam stop vertically.

Instead of driving the motors individually one can refer to both motors as a whole by the bs command. The command bs without other parameters will yield a listing of the current position of the beam stop:

bs

```
Status listing for bs
bs.x = 0.300000bs.y = 2.500000
```
To move the beam stop you can call bs with parameters defining the new position of the motors, e.g.

bs  $x = 2 y +10$ 

The = sign is not mandatory and can be left out. The command above drives the motor beamstopx to the position 2 and the motor beamstopy to a position 10 mm further into y-direction. Both movements are done parallely. Relative movements can be performed by preceding an -- or ++ to the motor position. The whole set of parameters valid for the bs command is described in the the Section called *[Special SANS com](#page-26-0)[mands](#page-26-0)* about special SANS commands.

Additionally to the commands for the movement of the two beam stop axes a few other commands have been established:

bsout

moves the beam stop out of the detection area, so that there is nowhere a shadow of the beam stop on the detector. This position is outside the software limits of the motors in the area of the beam stop magazines. In this area an uncontrolled movement could lead to a collisioni with the magazines. Therefore one can not move the beam stop anymore with the bs command after calling bsout, because the motors are fixed automatically.

releases the beam stop motors and moves them back to the previous position. After calling bsout you have to call first bsin to continue with the movement of the beam stop with the bs command.

bsfree

is a manager command, which releases the beam stop motors, if they are still in the bsout-position. This command should only be used when something went wrong with the SICS server during the time the beam stop was in bsoutposition.

bschange [<val>]

allows the user to change the size of the beam stop. Four different sizes are available and can be selected by the parameter <val>. Valid values for <val> are:

1 for beam stop size of 40 mm x 40 mm

2 for beam stop size of 70 mm x 70 mm 3 for beam stop size of 85 mm x 85 mm

4 for beam stop size of 100 mm x 100 mm

The bschange command automatically recognizes the actually used beam stop size, puts it into the empty magazine and picks up the new beam stop. bschange automatically closes the instrument beam shutter, if it was open, but it doesn't reopen it again afterwards. Calling bschange without a parameter returns the number of the actually used beam stop size.

### <span id="page-38-1"></span><span id="page-38-0"></span>**Sample environments**

#### **Sample table**

One standard sample set-up is the sample table with a vertical translator, a xy-table and a rotation table. Optionally, another linear translator stage or a double goniometer can be mounted on the rotation table. The available motor axes for the sample table are defined as follows:

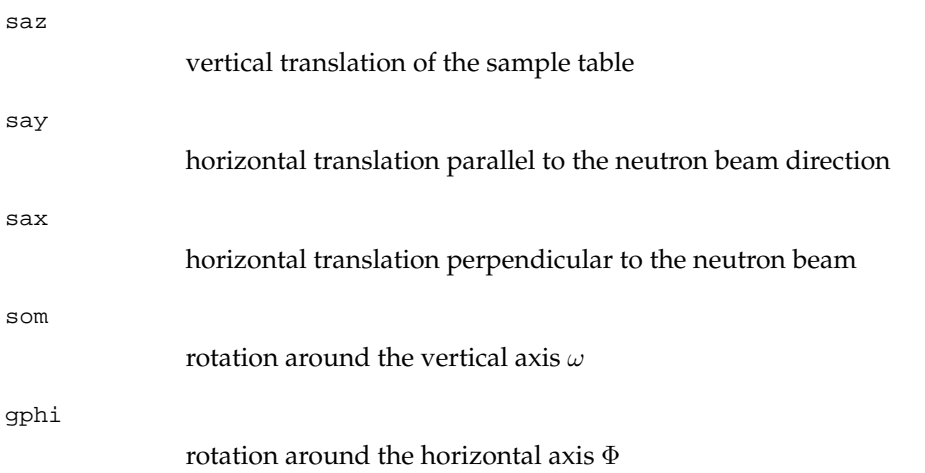

bsin

gtheta

rotation around the horizontal axis  $\Theta$ ,  $\Theta \perp \Phi \perp \omega$ 

sposi

horizontal translation. Linear translation stage can be mounted on the rotation table and is used for the movement of the temperature controlled (Haake temperature controler, the Section called *[Haake temperature controller](#page-39-0)*) sample holder.

The motors can be driven by the drive or run commands described in [the Section](#page-24-1) called *[SICS motor handling](#page-24-1)*. Instead of driving the motors individually one can refer to all motors as a whole by the st command. The command st without parameters will yield a listing of the current positions of the sample table motors:

```
st
Status listing for st
st.omega = 0.504000
st.x = 12.965000st.y = -18.992001
st.z = 106.121002
st.posi = 173.875000
```
The axes are named x, y, z, posi, omega, phi and theta which move the motors sax, say, saz, spos, som, gphi and gtheta, respectively. In the above example the optional linear translator stage was mounted on the rotation table so that the position of the motor spos is listed but not those of the motors gphi and gtheta. The whole set of parameters valid for the st command are described in [the Section called](#page-26-0) *Special [SANS commands](#page-26-0)* about special SANS commands. A frequently used parameter for st is the pos parameter. The command

st pos P1

reads out the actual positions of all the motors of the sample table and defines for it the name P1. Afterwards this position can be reached by typing simply st P1. Instead of remembering the positions of all the motors one only has to remember the name P1 to bring the sample in position.

#### <span id="page-39-0"></span>**Haake temperature controller**

This is sort of a buck full of water equipped with a temperature control system. The RS-232 interface of this device can only be operated at 4800 baud max. This is why it has to be connected to the serial printer port of the Macintosh serial port server computer. This makes the channel number to use for initialisation a 1 always. The driver for this device has been realised in the Tcl extension language of the SICS server. A prerequisite for the usage of this device is that the file hakle.tcl is sourced in the SICS initialisation file and the command inihaakearray has been published. Installing the Haake into SICS requires two steps: first create an array with initialisation parameters, second install the device with evfactory. A command procedure is supplied for the first step. Thus the initialisation sequence becomes:

inihaakearray <name-of-array> <macintosh-computer> <name> <port> <channel> evfactory new temperature tcl <name-of-array>

An example for the SANS:

```
inihaakearray eimer lnsa10.psi.ch 4000 1
evfactory new temperature tcl eimer
```
Following this, the thermostat can be controlled with the other environment control commands.

The Haake Thermostat understands a single special subcommand: sensor. The thermostat may be equipped with an external sensor for controlling and reading. The subcommand sensor allows to switch between the two. The exact syntax is:

temperature sensor <val>

<val> can be either intern or extern.

#### <span id="page-40-0"></span>**Bruker electromagnet**

This is the controller for the large magnet at SANS. The controller is a box the size of a chest of drawers. This controller can be operated in one out of two modes: in field mode the current for the magnet is controlled via an external hall sensor at the magnet. In current mode, the output current of the device is controlled. This magnet can be configured into SICS with a command syntax like this:

evfactory new <name> bruker <Mac-PC> <Mac-port> <Mac-channel>

<name> is a placeholder for the name of the device within SICS. A good suggestion (which will be used throughout the rest of the text) is magnet. bruker is the keyword for selecting the bruker driver. < $Mac-PC>$  is the name of the Macintosh PC to which the controller has been connected, < $Mac-Port$  is the port number at which the Macintosh-PC's serial port server listens. <Mac-channel> is the RS-232 channel to which the controller has been connected. For example (at SANS):

evfactory new magnet bruker lnsa10.psi.ch 4000 9

creates a new command magnet for a Bruker magnet Controller connected to serial port 9 at lnsa10.

In addition to the standard environment controller commands this magnet controller understands the following special commands:

magnet polarity

Prints the current polarity setting of the controller. Possible answers are plus, minus and busy. The latter indicates that the controller is in the process of switching polarity after a command had been given to switch it.

magnet polarity <val>

sets a new polarity for the controller. Possible values for <val> are minus or plus. The meaning is self explaining.

magnet mode

Prints the current control mode of the controller. Possible answers are field for control via hall sensor or current for current control.

magnet mode <val>

sets a new control mode for the controller. Possible values for <val> are field or current. The meaning is explained above.

magnet field

reads the magnets hall sensor independent of the control mode.

magnet current

reads the magnets output current independent of the control mode.

#### **Warning**

There is a gotcha with this. If you type only magnet a value will be returned. The meaning of this value is dependent on the selected control mode. In current mode it is a current, in field mode it is a magnetic field. This is so in order to support SICS control logic. You can read values at all times explicitly using magnet current or magnet field.

#### <span id="page-41-0"></span>**Sample holder for electro magnet**

Another standard sample seup is a vacuum chamber, which is directly connected to the collimator and detector tubes, so that the SANS can be operated at about  $10<sup>2</sup>$  mbar in a single vacuum without windows or with thin aluminium or sapphire windows to work at ambient pressure or at vacuum conditions down to  $10<sup>-6</sup>$  mbar. The chamber is large enough to carry an electromagnet. For this setup a sample changer with an optional heated sample position is available. This sample changer can be moved vertically by 245 mm and can also be rotated by  $\pm 10$  degree. The two available motors are defined as follows:

mz

moves the electromagnet sample holder in vertical direction.

mom

rotates the sample around the vertical axis  $\omega$  by  $\pm 10$  degree.

The motors can be driven by the run or drive command described in [the Section](#page-24-1) called *[SICS motor handling](#page-24-1)*. Instead of driving the motors individually one can refer to both motors as a whole by the msh command. The command msh without parameters will yield a listing of the current position of the electromagnet sample holder:

msh Status listing for msh  $msh.z = 0.000000$ msh.omega = 0.000000

The axes of the sample holder  $mz$  and mom are named in the msh command z and omega. The whole set of parameters valid for the msh command are described in [the](#page-26-0) Section called *[Special SANS commands](#page-26-0)* about special SANS commands.

#### <span id="page-42-0"></span>**Eurotherm temperature controller**

At SANS there is a Eurotherm temperature controller for the sample heater available. This and probably other Eurotherm controllers can be configured into SICS with the following command. The Eurotherm needs to be connected with a nullmodem adapter.

EVFactory new <name> euro <computer> <port> <channel>

<name> is a placeholder for the name of the device within SICS. A good suggestion is temperature. euro is the keyword for selecting the Eurotherm driver. computer is the name of the Macintosh PC to which the controller has been connected, <port> is the port number at which the Macintosh-PC's serial port server listens. <channel> is the RS-232 channel to which the controller has been connected.

#### **Warning**

The Eurotherm needs a RS-232 port with an unusual configuration: 7bits, even parity, 1 stop bit. Currently only the SANS Macintosh port 13 (the last in the upper serial port connection box) is configured like this! Thus, an example for SANS and the name temperature looks like:

EVFactory new temperature euro lnsa10.psi.ch 4000 13

There are two further gotchas with this thing:

- The Eurotherm needs to operate in the EI-bisynch protocoll mode. This has to be configured manually. For details see the manual coming with the controller.
- The weird protocol spoken by the Eurotherm requires very special control characters. Therefore the send functionality usually supported by a SICS environment controller could not be implemented.

#### <span id="page-42-2"></span><span id="page-42-1"></span>**ITC-4 and ITC-503 temperature controller**

\*outdated controllers, will be replaced\*

### <span id="page-43-0"></span>**Data handling and acquisition**

#### **File naming conventions and storing data**

Data files are stored by the SICS server on the *lnsa10.psi.ch* workstation in the directory defined by the SICS variable SICSDataPath. By default this directory is /home/SANS/data/. The file name of a data file is composed of four parts:

- 1. the prefix stored in the variable SICSDataPrefix, by default sans
- 2. the run number stored in the variable SICSDataNumber, which is incremented before each storing process and has 5 digits (leading 0)
- 3. the actual year (4 digits)
- 4. and the post-fix stored in the variable SICSDataPostfix, by default .hdf

A typical data file name would be /home/SANS/data/sans123452006.hdf. All data files are written in NeXus format.

#### <span id="page-43-1"></span>**Data acquisition**

#### **SICS counter handling**

The SICS counter concept may include several monitors per counter. At the SANS instrument two monitors are installed: one between beam shutter and neutron velocity selector, which is used for normalizing the SANS measurement on the incident neutron flux, and a second one after the selector just in front of the attenuator. For the SANS instrument only one counter is handled which is named counter. A few words have to be lost about the SICS handling of preset values for counters. Two modes of operation have to be distinguished: counting until a timer has passed, for example counting for 20 seconds. This mode is called Timer mode. In the other mode, counting is continued until a control monitor has reached a certain preset value. This mode is called Monitor mode. At the SANS instrument the first monitor between beam shutter and neutron selector is used in this mode. The preset values in Monitor mode are usually very large. Therefore the counter has an exponent data variable. Values given as preset are effectively 10 to the power of this exponent. For instance if the preset is 25 and the exponent is 6, then counting will be continued until the monitor has reached 25 million. Note, that this scheme with the exponent is only in operation in Monitor mode. The commands understood are:

counter SetPreset <val>

sets the counting preset to <val>.

counter GetPreset

prints the current preset value.

counter SetExponent <val>

sets the exponent for the counting preset in monitor mode to <val>.

counter GetExponent

prints the current exponent used in monitor mode.

counter SetMode <val>

sets the counting mode to <val>. Possible values are Timer for timer mode operation and Monitor for waiting for a monitor to reach a certain value.

counter GetMode

prints the current mode.

counter GetCounts

prints the counts gathered in the last run.

counter GetMonitor <n>

prints the counts gathered in the monitor number <n> in the last run.

counter Count <preset>

starts counting in the current mode and the preset <preset>.

counter status

prints a message containing the preset and the current monitor or time value. Can be used to monitor the progress of the counting operation..

counter GetTime

retrieves the actual time the counter counted for. This excludes time where there was no beam or counting was paused.

#### **Histogram memory**

The histogram memory is used in order to control the large area sensitive detector. It takes care of putting counts detected in the detector into the proper bin in memory. Next to a conventional mode of a SANS measurement where all detected neutrons are accumulated for a given time or monitor count, also a time of flight mode and a stroboscopic mode are available, where there is for each detector pixel a row of memory locations mapping the time bins. As usual in SICS the syntax is the name of the histogram memory followed by qualifiers and parameters. For the SANS the name of the histogram memory is banana.

The histogram memory has a plethora of configuration options coming with it which define memory layout, modes of operation, handling of bin overflow and the like. Additionally there are histogram memory model specific parameters which are needed internally in order to communicate with the histogram memory. In most cases the histogram memory will already have been configured at SICS server startup time. However, there are occasion where these configuration options need to be enquired or modified at run time. The command to enquire the current value of a configuration option is: banana configure <option>, the command to set it is: banana configure <option> <newvalue>. A list of common configuration options and their meaning is given below:

#### HistMode

describes the modes of operation of the histogram memory. Possible values are:

Transparent

counter data will be written as is to memory. For debugging purposes only.

Normal

neutrons detected at a given detector will be added to the apropriate memory bin.

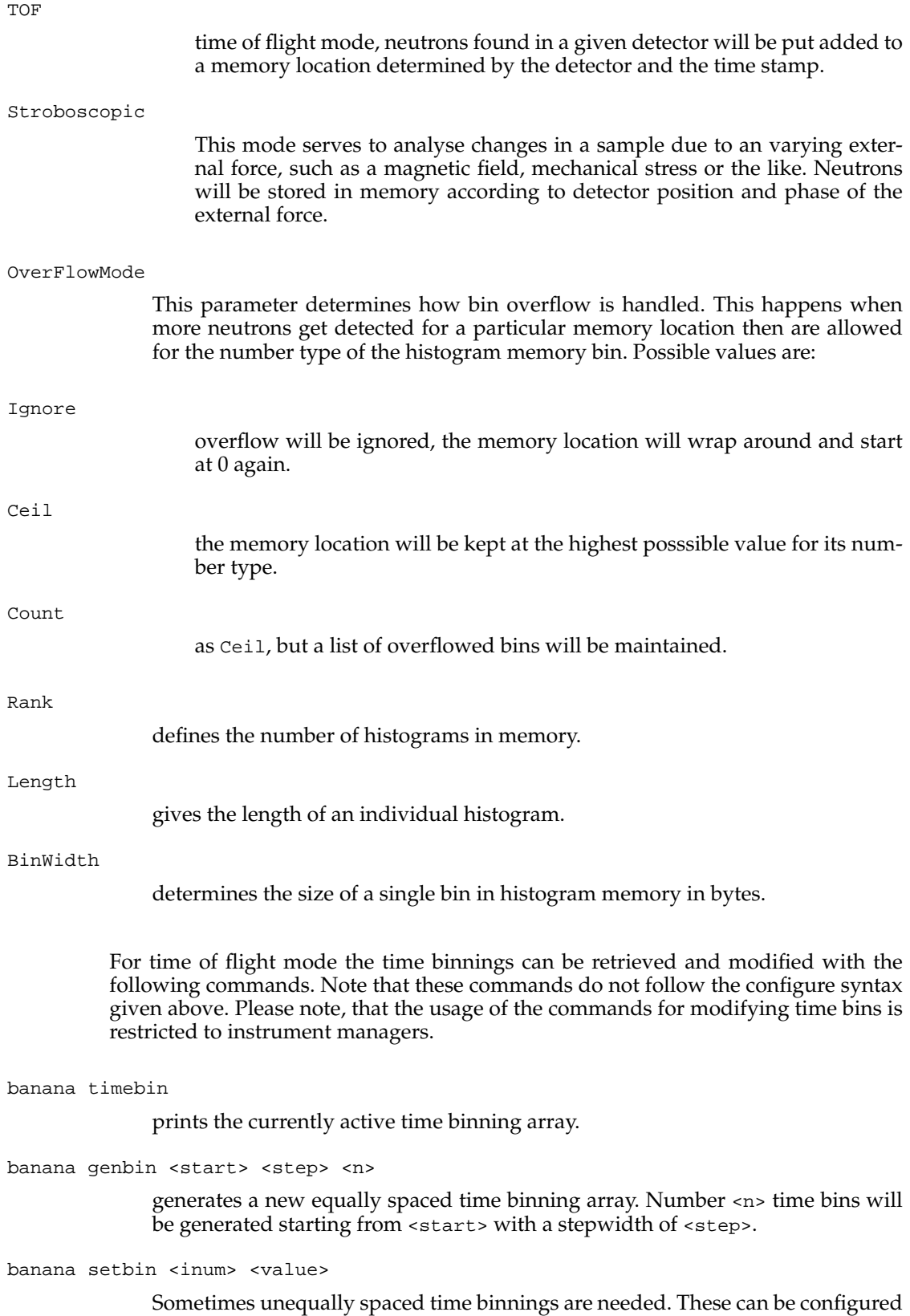

with this command. The time bin <iNum> is set to the value <value>.

banana clearbin

Deletes the currently active time binning information.

banana preset [<val>]

with a new value <val> sets the preset time or monitor for counting. Without <val> prints the current value.

banana exponent [<val>]

with a new value <val> sets the exponent to use for the preset time in Monitor mode. Without <val> prints the current value.

banana CountMode [<mode>]

with a new value  $\langle \text{mode} \rangle$  sets the count mode. Possible values are  $\text{Time}$  for a fixed counting time and Monitor for a fixed monitor count which has to be reached before counting finishes. Without a value for <mode> the command prints the currently active value.

banana init

after giving the configuration commands this needs to be called in order to transfer the configuration from the host computer to the actual histogram memory.

banana count

starts counting using the currently active values for CountMode and preset. This command does not block, i.e. in order to inhibit further commands from the console, you have to give Success afterwards.

banana Initval <val>

initialises the whole histogram memory to the value <val>. Usually 0 in order to clear the histogram memory.

banana get <i> <iStart> <iEnd>

retrieves the histogram number  $\langle i \rangle$ . A value of -1 for  $\langle i \rangle$  denotes retrieval of the whole histogram memory. <iStart> and <iEnd> are optional and allow to retrieve a subset of a histogram between <iStart> and <iEnd>.

banana sum <d0min> <d0max> <d1min> <d1max> ...<dnmin> <dnmax>

calculates the sum of an area on the detector. For each dimension a minimum and maximum boundary for summing must be given.

#### **Storing Data and starting a SANS measurement**

Instead of initializing and starting a measurement by the banana command a few other commands have been introduced to take care for those things:

StoreData

This command does what it says. It writes the current state of the instrument including counts to a NeXus data file.

count [<mode> <preset>]

starts a count operation in mode <mode> with a preset <preset>. <mode> can have the values Timer or Monitor. The parameters are optional. If they are not given, the count operation will be started with the current setting in the histogram memory object banana. Before the count operation is started, the count

command waits until all other commands executed earlier are finished. During the count operation no other commands can be executed. After the count, StoreData will be automatically called.

```
repeat <num> [<mode> <preset>]
```
calls num times count. num is a required parameter. The other two are optional and are handled as described above for count.

#### <span id="page-47-0"></span>**XY table**

XYTable is a class which maintains a list of X-Y values. These can be plotted in the VarWatch SICS client by configuring it with a special command. Before you may use an XYTable object it had to be installed into the system by the SICS administrator. This can be done by the command MakeXYTable <xydata> in the SANS initialization file. For this documentation it is assumed that this has happened already and a XYTable object is available in the system under the name <xydata>.

Interaction with the XYTable object happens through the following commands:

```
<xydata> clear
```
clears all entries in the x-y table.

<xydata> list

lists the entries in the x-y table on the screen.

<xydata> write <filename>

writes the x-y list to the disk file filename. This file resides on the machine running the SICS server.

#### <xydata> uuget

sends the x-y list in an uuencoded format. This is the command to give to the VarWatch SICS client in order to make it display the x-y list.

```
<xydata> add <xval> <yval>
```
creates a new x-y list entry with the values <xval> and <yval>.

#### <span id="page-47-1"></span>**Status of the actual acquisition process**

empty

#### **Notes**

- 1. http://cseng.awl.com/authordetail.qry?AuthorID=69
- 2. http://www.tcltk.com
- 3. http://cseng.awl.com/authordetail.qry?AuthorID=69
- 4. http://www.tcltk.com
- 5. http://www.cica.indiana.edu/cica/faq/tcl/tcl.html
- 6. http://www.scriptics.com/man/tcl8.0/contents.htm
- 7. http://www.sco.com/Technology/tcl/Tcl.html
- 8. http://www.tcltk.com
- 9. http://www.scriptics.com/man/tcl8.0/contents.htm

*Chapter 3. Instrument control commands*

# <span id="page-50-0"></span>**Chapter 4. Other programs**

### <span id="page-50-1"></span>**PSI2HMI**

empty

### <span id="page-50-2"></span>**BerSANS software package**

The Manual of the BerSANS Software Package is available in pdf format as well as a zipped pdf file.

## <span id="page-50-3"></span>**sasfit program**

empty

*Chapter 4. Other programs*